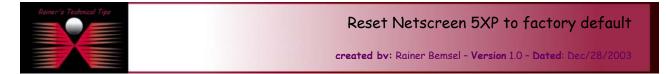

The purpose of this document is to provide you with a short document to reset a NetScreen 5XP to factory default. It's not my intension to replace any official document or release notes. There are a couple ways to do this, but I like the straight forward to run this task on the terminal.

Connect NetScreen 5XP with provided console cable and start Terminal Program (9600-8-N-1)

| 🛄 Tera Term - COM1 ¥T               |              |               |         |                |      |  |  |  |  |  |
|-------------------------------------|--------------|---------------|---------|----------------|------|--|--|--|--|--|
| Eile                                | <u>E</u> dit | <u>S</u> etup | Control | <u>W</u> indow | Help |  |  |  |  |  |
| login: root<br>password:<br>ns5xp-> |              |               |         |                |      |  |  |  |  |  |
| pas<br>ne5                          | swor         | d:            |         |                |      |  |  |  |  |  |
|                                     | ~p /         |               |         |                |      |  |  |  |  |  |
| ▣                                   |              |               |         |                |      |  |  |  |  |  |

Type "unset all" console and press Enter, followed by the reset command.

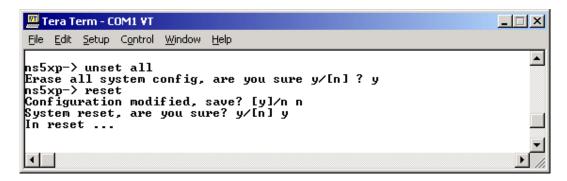

The system will now reboot, and will be set to factory defaults.

*Note*: This procedure will also reset username and password to default

Default username: netscreen Default password: netscreen

| 🛄 Tera Term - COM1 ¥T |                     |               |         |                |      |       |  |  |  |
|-----------------------|---------------------|---------------|---------|----------------|------|-------|--|--|--|
| Eile                  | <u>E</u> dit        | <u>S</u> etup | Control | <u>W</u> indow | Help |       |  |  |  |
| log<br>pas:<br>ns5:   | in:<br>swor<br>xp-> | netsc<br>d:   | reen    |                |      |       |  |  |  |
| ┛                     |                     |               |         |                |      | ► //. |  |  |  |

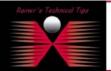

## DISCLAIMER

This Technical Tip or TechNote is provided as information only. I cannot make any guarantee, either explicit or implied, as to its accuracy to specific system installations / configurations. Reader's should con each Vendor for further information or support.

Although I believe the information provided in this document to be accurate at the time of writing. I reserve the right to modify, update, retract or otherwise change the information contained within for any n and without notice. This technote has been created after studying the material and / or practical evaluation by myself. All liability for use of the information presented here remains with the user